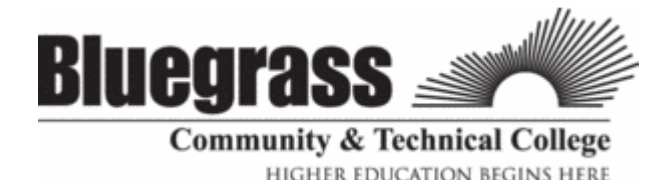

As a student at Bluegrass Community & Technical College, you will need to be familiar with accessing your academic records, email, and coursework online. ALL of these can be accessed from the BCTC homepage at http://bluegrass.kctcs.edu/

\*\*\*Steps 1 & 2 can be completed after you are **admitted** to BCTC\*\*\*

### **Step 1: New Student Account Activation or Resetting Account for Current Students**

- 1. Using **Microsoft Internet Explorer**, open **BCTC** webpage, http://bluegrass.kctcs.edu
- 2. Click on **"KCTCS User Account Center"** at the top of the page in white letters
- 3. Click on **"KCTCS User Account Center"** in red letters.
- 4. Identify yourself by giving your Birth Month and Day plus two other forms of identification.
- 5. Verify the User Profile information listed is correct.
- 6. Create the **identity verification question** and **answer** then click **"Save My User Profile."**
- 7. Write down the **Username** is listed in the User Profile.
- 8. Click on **"Set Password."**
- 9. Enter your **Last Name** and **Student ID #** (it is nine numbers) and click **"Sign In."**
- 10. Create and confirm a **password**\*. \*follow the guidelines provided to correctly create your password\*
- 11. If created correctly you will receive this message: "Your password has been successfully set!!!"

# **Step 2: Log in to "PeopleSoft"**

- 1. Click on **"Self-Service"** at the top of the page or at BCTC home.
- 2. Enter your Username and password
- 3. Click **"Sign In."**

\*\*\*Step 3 will work after you **registered** into course at BCTC\*\*\*

## **Step 3: Log in to "Email"**

- 1. Open **BCTC Home Page**
- 2. Click on **"email"** (top right)
- 3. Enter your username and password

\*\*\*Step 4 will work closer to the start date of the courses\*\*\*

## **Step 4: Log in to "Blackboard"**

- 1. Open **BCTC Home Page**
- 2. Click on **"Blackboard"** (top right)
- 3. Enter your username and password

#### **THINGS TO REMEMBER:**

- **DO NOT** write down your password MEMORIZE IT!!!
- **DO NOT** give your username and password TO ANYONE!!!
- This username and password is for PeopleSoft, E-mail, and Blackboard.